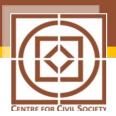

## SINGLE WINDOW CLEARANCE FOR OPERATING A BUSINESS

This can be sub-divided into 3 sequential stages:

- (i) Registering the business
- (ii) Tax compliance matters
- (iii) Labor related matters (EPFO, ESIC)
- *(i)* Consolidation of the registration process for a business

| Current Process                         | Proposed Process                                |
|-----------------------------------------|-------------------------------------------------|
| 1. Obtaining a Memorandum of            | All of the steps in the current process can be  |
| Registration (mandatory only for        | compressed via an online portal – a single e-   |
| medium scale manufacturing              | window (henceforth Saral-Biz) where an          |
| enterprises and issued by District      | entrepreneur can register a business.           |
| Industries Centre, DIC).                |                                                 |
|                                         | 1. Upon registering on Saral-Biz, a series of   |
| 2. Obtaining a Director Identification  | sequential queries will be generated that       |
| Number (DIN) online from the            | will ascertain:                                 |
| MCA21 (Ministry of Corporate            | Whether registration of the business is         |
| Affairs) portal by filling eForm DIN-1. | required, and if so the nature and number       |
| DIN is to be intimated (within 30       | of documents the entrepreneur is required       |
| days from the date of approval) to      | to submit and the relevant                      |
| the companies by filling eForm DIN-     | departments/agencies that will be issuing       |
| 2. Companies are to intimate the        | them. Based on the above, Saral-Biz will        |
| DIN to the ROC by filling eForm         | generate a comprehensive list of all the        |
| DIN3 (within 7 days).                   | documents/forms that the entrepreneur is        |
|                                         | required to submit/fill – ID proof, articles    |
| 3. Obtaining a <i>Digital Signature</i> | and memorandum of association, DSC,             |
| <i>Certificate</i> (DSC) from a private | eForm DIN-1, eForm INC-1, eForm INC-7,          |
| agency (for example - NIC, E-           | eForm INC-22, eForm DIR-12, eForm INC-          |
| Mudhra, MTNL Trust line) authorized     | 21. This list will then be manually vetted      |
| by MCA. Once the DSC is obtained,       | online by a nodal agency within 1 business      |
| the authorized personnel                | day to ensure it is accurate and complete       |
| (directors/manager/secretary) are       | and then emailed to the entrepreneur.           |
| required to register the same with      |                                                 |
| MCA for statutory e-filing after the    | 2. The entrepreneur will fill out all the forms |

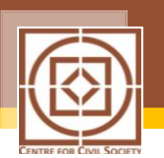

DIN has been obtained.

- 4. Reserving the *company name* with the Registrar of Companies (ROC) online. Check availability of the proposed name on MCA 21 portal. Propose a name after checking its availability on MCA 21 portal by filling eForm INC-1.
- 5. Obtaining the Certificate of Incorporation from ROC. Paying stamp duties online on Articles and Memorandum of Association (to be dated after the date of stamping) through MCA portal. Electronically filing eForm INC-7 (Application for Incorporation of Company other than OPC) along with other forms eForm INC-22 (Notice of Situation or Change of Situation of Registered Office), eForm DIR-12(Particulars of Appointment of Directors and the Key Managerial Personnel and the Changes among Them) on the MCA portal.
- Obtaining a Certificate to Commence Operation from ROC (only for public limited company) by filling eForm INC – 21(Declaration Prior to the Commencement of Business or Exercising Borrowing Powers).
- 7. Making a *seal* (*optional*). Companies require a seal to issue share certificates and other documents. It

and will upload them on Saral-Biz. Saral-Biz will automatically forward the documents online to respective agencies -DIC, MCA, ROC, and private authorized vendors. Alternatively, Saral-Biz could simply generate an e-alert to the respective agency which can then access the entrepreneur's application and documents. The agency will have to first vet the documents that pertain to it within one business day and point out deficiencies if any. It then will have to issue the approval in a time bound manner. To save time, the entrepreneur's application will be parallel processed by different agencies where possible. In cases, however, where Agency B's approval is contingent on Agency A's, Saral-Biz will route it to B as soon as A's has come The approval through. entrepreneur will be able to track the status of his application(s) on Saral-Biz.

For example - Once a DIN(s) is/are generated Saral-Biz will automatically communicate it to the company and also forward it to the relevant ROC. ROC would have suo moto reserved a company name based on eForm INC-1 routed to it earlier. ROC will then assign the name of the company. Saral-Biz will then automatically generate a demand for stamp duties on article and memorandum of association (AoA/MoA) which can be <sup>i</sup>paid online by the entrepreneur. There can be readymade template for AoA/MoA. Saral-Biz will forward the stamped AoA/MoA to the ROC (remainder of the forms would have been

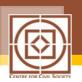

can be bought from an authorized private vendor.

forwarded earlier) which in turn would issue the Certificate of Incorporation.

## (ii) Consolidation of tax compliance

| Current Process                          | Proposed Process                               |
|------------------------------------------|------------------------------------------------|
| 1. Obtaining a Permanent Account         | All of the steps in the current process can be |
| Number (PAN) from an authorized          | compressed via an online portal – a single e-  |
| franchise or agent appointed by          | window (henceforth Saral-Biz 2) where an       |
| National Securities Depository Services  | entrepreneur can carry out all tax related     |
| Limited (NSDL) or Unit Trust of India    | compliances.                                   |
| (UTI) Investors Services Ltd., as        |                                                |
| outsourced by the Income Tax (I-T)       | Upon registering on Saral-Biz 2, a series of   |
| Depatment by filling Form 49A, with      | sequential queries will be generated that will |
| certified copy of the certificate of     | ascertain:                                     |
| registration, as issued by ROC, along    | 1. Whether registration for VAT and TAN is     |
| with the proof of company address and    | required, and if so the nature and number      |
| personal identity. The application for   | of documents the entrepreneur is required      |
| PAN can be made online but the           | to submit and the relevant                     |
| documents still need to be dropped off   | departments/agencies that will be issuing      |
| for verification with the authorized     | them. Based on the above, Saral-Biz 2 will     |
| agent.                                   | generate a comprehensive list of all the       |
|                                          | documents/forms that the entrepreneur is       |
| 2. Register for Value-Added Tax (VAT).   | required to submit/fill – Form 49A, Form       |
| VAT Registration is mandatory for        | DVAT 04, Form DVAT-12, Form 49B, PAN           |
| manufactures and traders having an       | card, proof of address of business,            |
| annual turnover of more than Rs.5 lakhs  | constitution of the business [Partnership      |
| in most states (Rs.10 lakhs in some      | deed, Incorporation Certificate,               |
| states). Fill form DVAT 04 with the      | Memorandum and Articles of Association,        |
| Department of Trade and Taxes,           | etc.], proof of identity of the promoters,     |
| Government of NCT of Delhi (state) for   | etc. This list will then be manually vetted    |
| VAT registration in Delhi state. Some of | online by a nodal agency within 1              |
| the mandatory supporting documents       | business day to ensure it is accurate and      |
| are - a copy of PAN Card, proof of       | complete and then emailed to the               |

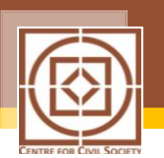

address of business, constitution of the business [Partnership deed, Incorporation Certificate, Memorandum and Articles of Association, etc.], proof of identity of the promoters, proof of security along with duly filled Form DVAT-12, etc. VAT registration is obtained in the form of an 11 digit unique number which serves as the VAT/TIN/CST identity for the business.

3. Obtaining a Tax Account Number (TAN) for income taxes deducted at source from an authorized franchise or agent appointed by the National Securities Depository Ltd. (NSDL), as outsourced by the I-T Department by filling Form 49B on the NSDL website. All the employers who deduct tax at source or collect tax at source on behalf of IT department are required to obtain TAN. Verified application is sent to the IT department which then issues the TAN to the applicant. The hard copy of the application must be physically filed with NSDL after payment of application fee by credit card.

entrepreneur.

2. The entrepreneur will fill out all the forms and will upload them on Saral-Biz 2. Saral-Biz 2 will automatically forward the documents online to respective agencies -NSDL, UTI, IT department, the Department of Trade and Taxes, Government of NCT of Delhi (state). То save time, the entrepreneur's application will be parallel processed by different agencies where possible. In cases, however, where Agency B's approval is contingent on Agency A's, Saral-Biz 2 will route it to B as soon as A's approval has through. The come entrepreneur will be able to track the status of his application(s) on Saral-Biz 2.

For example - Once PAN is generated by NSDL/UTI, Saral Biz 2 will automatically communicate it to the Department of Trade and Taxes, Government of NCT of (state). All other Delhi supporting documents/forms would have been submitted with the Department in the first step itself. The department will then generate an 11 digit unique VAT/TIN/CST number which will be notified to the applicant. NSDL/UTI will parallel-process the application for TAN and upon its generation, Saral Biz 2 will automatically route it to the IT department for verification.

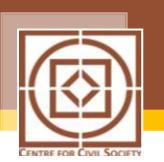

(iii) Consolidation of labor related requirements

| Current Process                                                                                                    | Proposed Process                                                                                                    |
|----------------------------------------------------------------------------------------------------|----------------------------------------------------------------------------------------------------|
| Current Process           1. Registering         with         Employees'           Provident Fund         Organisation (EPFO).         It is mandatory for a company with           more than 20 employees to register         with the EPFO. Upon registration with           EPFO, Provident Fund accounts in the         name of each employee are to be           opened. A code number is allotted to | <ul> <li>Proposed Process</li> <li>Labor related compliances can be consolidated and subsumed under a single e-window Saral Biz 3 –</li> <li>1. Upon registering on Saral-Biz 3 will generate a comprehensive list of all the documents/forms that the entrepreneur is required to submit/fill – declaration forms</li> </ul>                                                                                              |
| the company on registration with EPFO.                                                                                                    | for all employees, Form 01, Form 3, etc. This<br>list will then be manually vetted online by a<br>nodal agency within 1 business day to                                                                                                    |
| 2. Register for medical insurance at the<br>regional office of Employees' State<br>Insurance Corporation (ESIC) by filling                                                                                                    | ensure it is accurate and complete and then<br>emailed to the entrepreneur.                                                                                                    |
| Form 01: Employees' Registration<br>Form with the ESI regional office.<br>Upon receipt of registration form, the<br>office allots the applicant an<br>employer's code number through an<br>"intimation letter" by post. Company's<br>registration is followed by individual<br>insurance of all the employees by<br>filling declaration forms for all<br>coverable employees and submitting                | 2. The entrepreneur will fill out all the forms<br>and will upload them on <i>Saral-Biz 3. Saral-<br/>Biz 3</i> will automatically forward the<br>documents online to respective agencies<br>EPFO, ESIC. Agencies then will have to<br>parallel process the documents and issue<br>approvals in a time bound manner. The<br>entrepreneur will be able to track the status<br>of his application(s) on <i>Saral-Biz 3</i> . |
| Form 3 with the ESIC. Temporary ESI cards are issued on the spot.<br>Permanent ESI cards are issued in about 4-5 weeks.                                                                                                    | For example – <i>Saral Biz 3</i> will route <i>all</i> the relevant forms to respective agencies – EPFO, ESIC. Respective code numbers generated will be communicated to the applicant through <i>Saral Biz 3</i> . <i>Saral Biz 3</i> will automatically generate a demand for                                                                                                    |

issuance of ESI cards with the ESIC.

<sup>&</sup>lt;sup>i</sup> The fee for this (Rs. 500) can be subsumed into an overall service charge for Saral-Biz